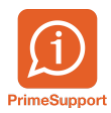

[Actualités](https://support.primetechnologies.ch/en-US/news) > [innosolvcity](https://support.primetechnologies.ch/en-US/news/innosolvcity) > [Zoom depuis la Rel. 2018](https://support.primetechnologies.ch/en-US/news/posts/zoom-depuis-la-rel-2018)

## Zoom depuis la Rel. 2018

2020-01-20 - François Gatherat - [Commentaires \(0\)](#page--1-0) - [innosolvcity](https://support.primetechnologies.ch/en-US/news/innosolvcity)

Depuis la Release 2018, plus besoin d'aller dans les paramètres pour changer le zoom.

## Paramétrages

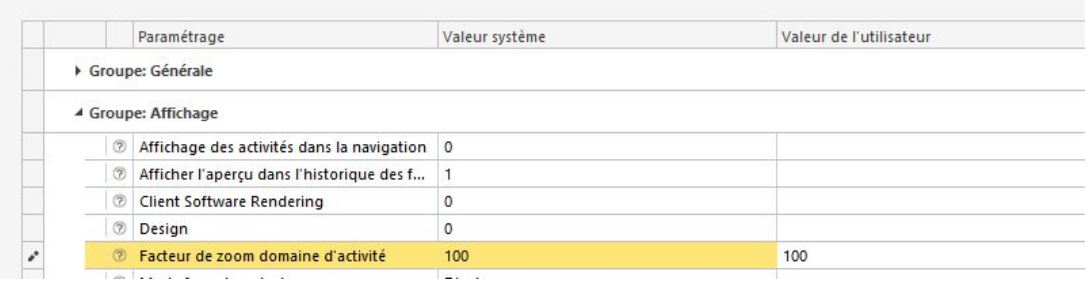

Nous pouvons changer le zoom en faisant CTRL+Roulette de la souris ou en changeant la valeur en bas à droite sur l'écran nest/is-e

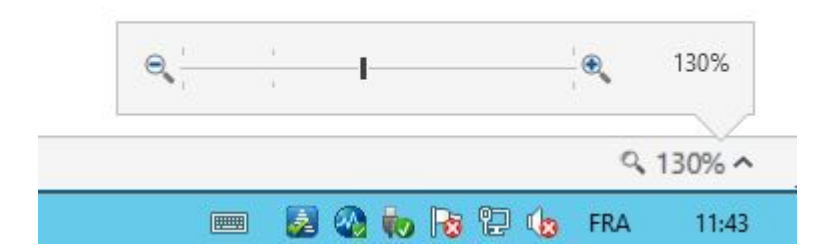